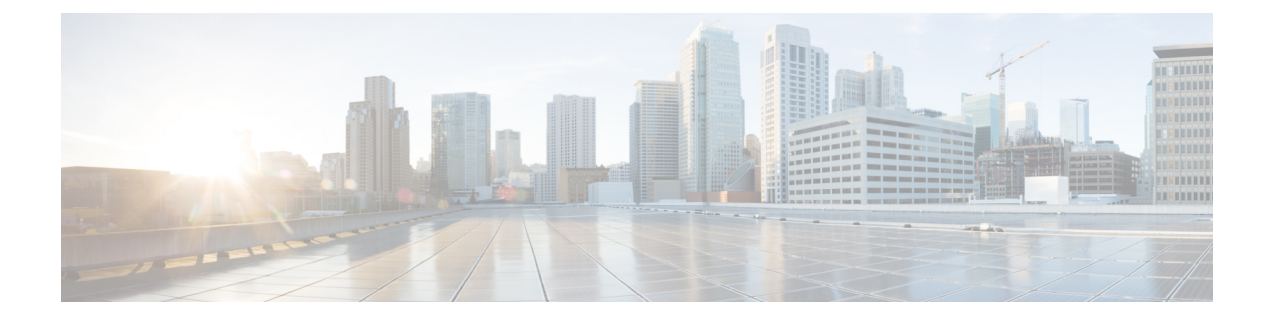

# スイッチ ソフトウェアのアップグレード

- ソフトウェア バージョンの確認 (1 ページ)
- ソフトウェア イメージ (1 ページ)
- ROMMON のアップグレード (2 ページ)
- ソフトウェア インストール コマンド (4 ページ)
- インストール モードでのアップグレード (5 ページ)
- インストールモードでのダウングレード (11 ページ)
- フィールドプログラマブル ゲート アレイのバージョンのアップグレード (18 ページ)

## ソフトウェア バージョンの確認

Cisco IOS XE ソフトウェアのパッケージファイルは、システムボードのフラッシュデバイス (flash:)に保存されます。

**show version** 特権 EXEC コマンドを使用すると、スイッチで稼働しているソフトウェアバー ジョンを参照できます。

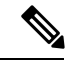

**show version** の出力にはスイッチで稼働しているソフトウェアイメージが常に表示されます が、最後に表示されるモデル名は工場出荷時の設定であり、ソフトウェアライセンスをアップ グレードしても変更されません。 (注)

また、**dir** *filesystem:* 特権 EXEC コマンドを使用して、フラッシュ メモリに保存している可能 性のある他のソフトウェア イメージのディレクトリ名を表示できます。

## ソフトウェア イメージ

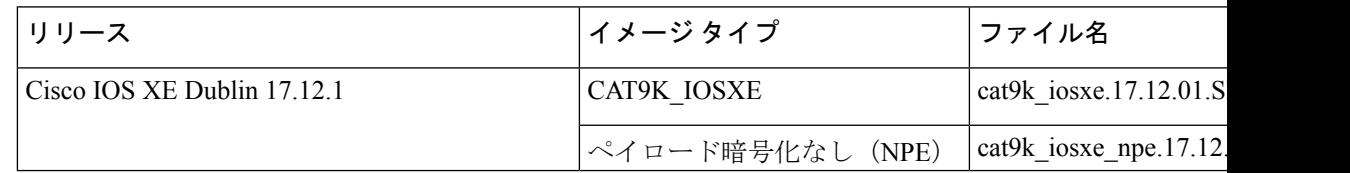

## **ROMMON** のアップグレード

すべてのメジャーリリースとメンテナンスリリースに適用されるROMMONまたはブートロー ダーのバージョンを確認するには、次の表を参照してください。

ソフトウェアバージョンをアップグレードする前または後に、ROMMONをアップグレードす ることができます。アップグレード後のソフトウェアバージョンで新しいROMMONバージョ ンが使用可能な場合は、以下のように実行します。

• プライマリ SPI フラッシュデバイスの ROMMON のアップグレード

このROMMONは自動的にアップグレードされます。スイッチの既存のリリースからそれ 以降のリリースに初めてアップグレードするときに、新しいリリースに新しいROMMON バージョンがある場合は、スイッチのハードウェアバージョンに基づいてプライマリ SPI フラッシュデバイスの ROMMON が自動的にアップグレードされます。

• ゴールデン SPI フラッシュデバイスの ROMMON のアップグレード

このROMMONは手動でアップグレードする必要があります。**upgrade rom-monitor capsule golden switch** コマンドは特権 EXEC モードで入力します。

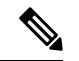

(注)

• スイッチスタックの場合は、アクティブスイッチとスタック のすべてのメンバーでアップグレードを実行します。

ROMMONがアップグレードされると、次のリロード時に有効になります。その後に以前のリ リースに戻しても、ROMMON はダウングレードされません。更新後の ROMMON は以前のす べてのリリースをサポートします。

Ι

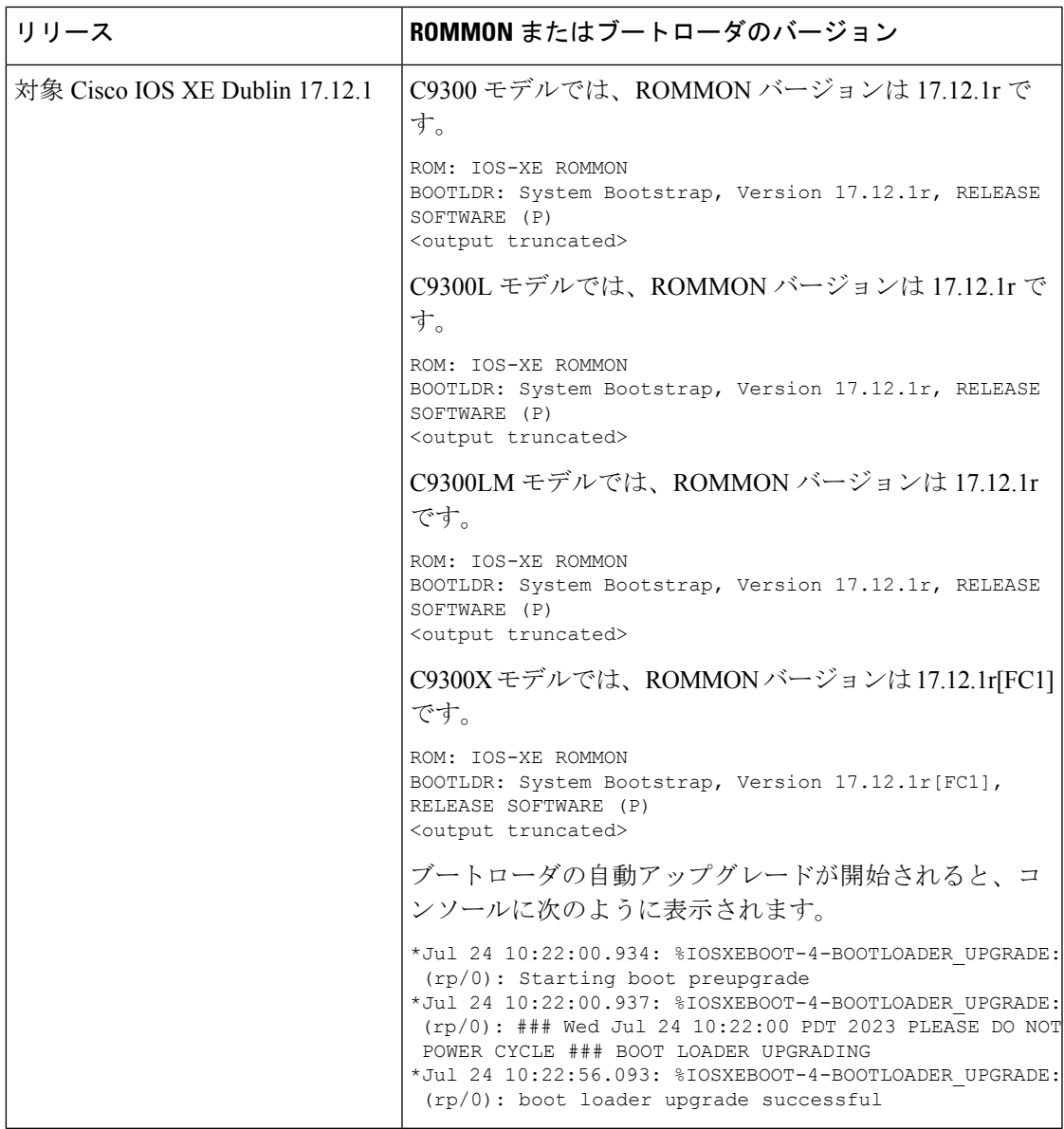

## ソフトウェア インストール コマンド

ソフトウェア インストール コマンドの概要

**Cisco IOS XE Everest 16.6.2** 以降のリリースでサポートされています。

指定したファイルをインストールしてアクティブ化し、リロード後も維持されるように変更 をコミットするには、次のコマンドを実行します。

**install add file** *filename* [**activate commit**]

インストールファイルを個別にインストール、アクティブ化、コミット、中止、または削除 するには、次のコマンドを実行します。 **install ?**

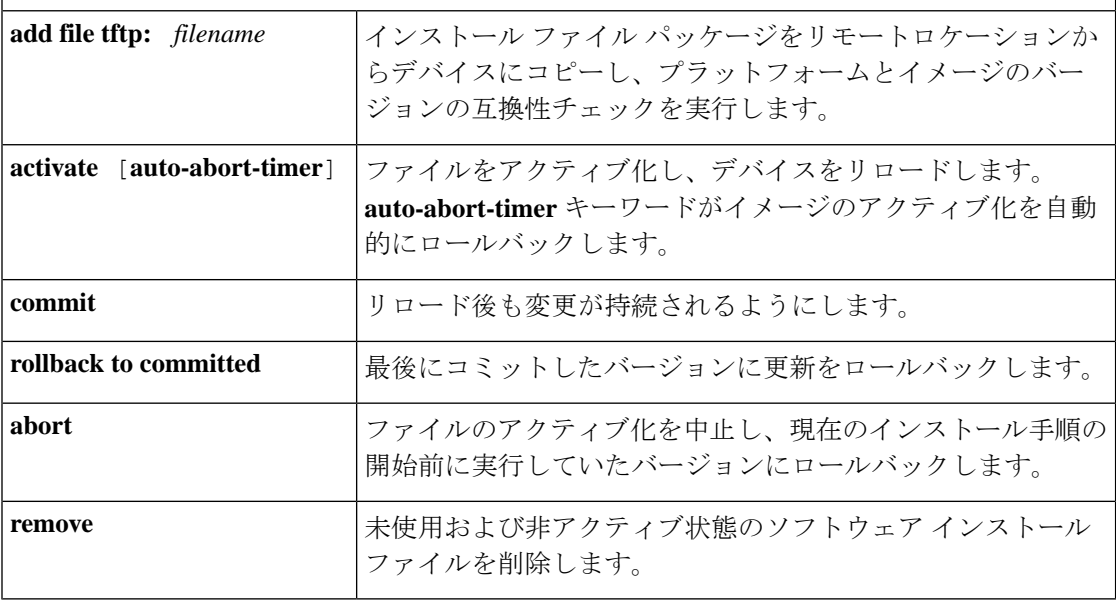

**request platform software** コマンドは Cisco IOS XE ジブラルタル 16.10.1 以降では廃止されてい ます。このコマンドは今回のリリースのCLIに表示され、設定可能ですが、アップグレードま たはダウングレードには **install** コマンドを使用することを推奨します。 (注)

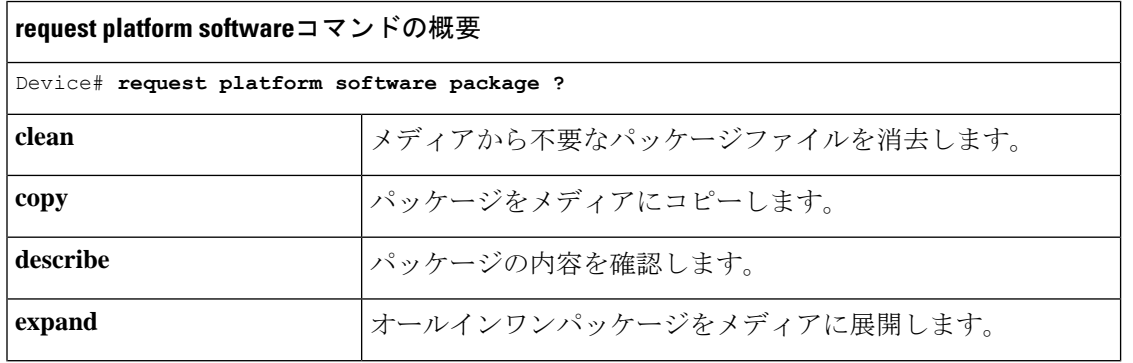

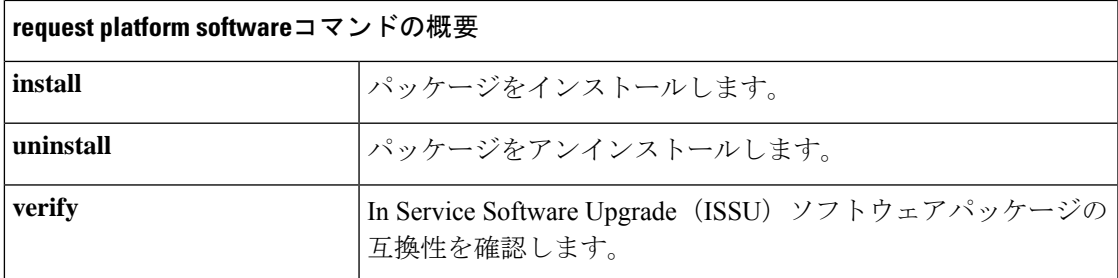

# インストール モードでのアップグレード

次の手順に従い、インストールモードで、あるリリースから別のリリースにアップグレードし ます。ソフトウェアイメージのアップグレードを実行するには、**boot flash:packages.conf** を使 用して IOS を起動する必要があります。

## 始める前に

この手順は、次のアップグレードのシナリオで使用できます。

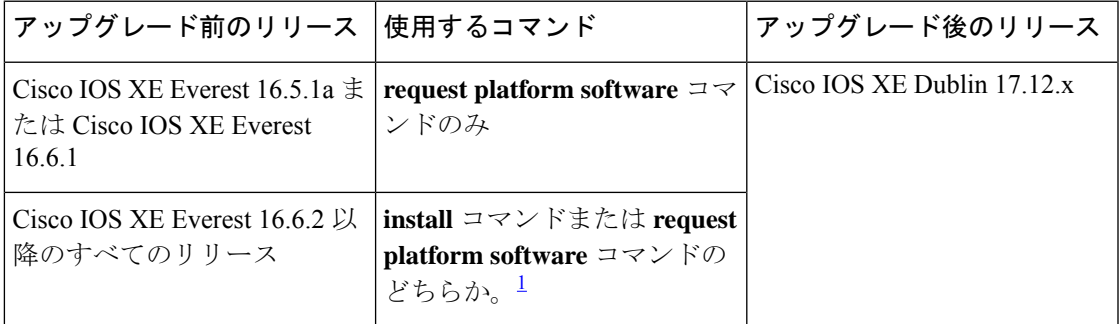

1 **request platform software** コマンドは廃止されました。したがって、CLI には表示された ままになりますが、 **install** コマンドを使用することを推奨します。

このセクションの出力例は、**install** コマンドのみを使用して Cisco IOS XE Dublin 17.11.1 から Cisco IOS XE Dublin 17.12.1 にアップグレードする場合のものです。

### 手順

### ステップ **1** クリーンアップ

### **install remove inactive**

このコマンドを使用して、容量が不足している場合に古いインストールファイルをクリーン アップし、フラッシュに 1 GB 以上の領域を確保して、新しいイメージを展開します。

次の例は、**install remove inactive** コマンドを使用して未使用のファイルをクリーンアップした 場合の出力を示しています。

Switch# **install remove inactive**

install\_remove: START Wed Jul 24 10:02:31 PDT 2023 install\_remove: Removing IMG Cleaning up unnecessary package files No path specified, will use booted path /flash/packages.conf Cleaning /flash Scanning boot directory for packages ... done. Preparing packages list to delete ... [R0]: /flash/packages.conf File is in use, will not delete. [R1]: /flash/packages.conf File is in use, will not delete. [R0]: /flash/cat9k-cc\_srdriver.17.11.01.SPA.pkg File is in use, will not delete. [R1]: /flash/cat9k-cc\_srdriver.17.11.01.SPA.pkg File is in use, will not delete. [R0]: /flash/cat9k-espbase.17.11.01.SPA.pkg File is in use, will not delete. [R1]: /flash/cat9k-espbase.17.11.01.SPA.pkg File is in use, will not delete. [R0]: /flash/cat9k-guestshell.17.11.01.SPA.pkg File is in use, will not delete. [R1]: /flash/cat9k-guestshell.17.11.01.SPA.pkg File is in use, will not delete. [R0]: /flash/cat9k-lni.17.11.01.SPA.pkg File is in use, will not delete. [R1]: /flash/cat9k-lni.17.11.01.SPA.pkg File is in use, will not delete. [R0]: /flash/cat9k-rpbase.17.11.01.SPA.pkg File is in use, will not delete. [R1]: /flash/cat9k-rpbase.17.11.01.SPA.pkg File is in use, will not delete. [R0]: /flash/cat9k-sipbase.17.11.01.SPA.pkg File is in use, will not delete. [R1]: /flash/cat9k-sipbase.17.11.01.SPA.pkg File is in use, will not delete. [R0]: /flash/cat9k-sipspa.17.11.01.SPA.pkg File is in use, will not delete. [R1]: /flash/cat9k-sipspa.17.11.01.SPA.pkg File is in use, will not delete. [R0]: /flash/cat9k-srdriver.17.11.01.SPA.pkg File is in use, will not delete. [R1]: /flash/cat9k-srdriver.17.11.01.SPA.pkg File is in use, will not delete. [R0]: /flash/cat9k-webui.17.11.01.SPA.pkg File is in use, will not delete. [R1]: /flash/cat9k-webui.17.11.01.SPA.pkg File is in use, will not delete. [R0]: /flash/cat9k-wlc.17.11.01.SPA.pkg File is in use, will not delete. [R1]: /flash/cat9k-wlc.17.11.01.SPA.pkg File is in use, will not delete. [R0]: /flash/cat9k iosxe.17.11.01.SPA.conf File is in use, will not delete. [R1]: /flash/cat9k iosxe.17.11.01.SPA.conf File is in use, will not delete. [R0]: /flash/cat9k-rpboot.17.11.01.SPA.pkg File is in use, will not delete. [R1]: /flash/cat9k-rpboot.17.11.01.SPA.pkg File is in use, will not delete. The following files will be deleted: [R0]: /flash/cat9k iosxe.17.11.01.SPA.bin [R1]: /flash/cat9k\_iosxe.17.11.01.SPA.bin [R0]: /flash/cat9k-cc srdriver.17.09.02.SPA.pkg [R1]: /flash/cat9k-cc\_srdriver.17.09.02.SPA.pkg [R0]: /flash/cat9k-espbase.17.09.02.SPA.pkg [R1]: /flash/cat9k-espbase.17.09.02.SPA.pkg [R0]: /flash/cat9k-guestshell.17.09.02.SPA.pkg [R1]: /flash/cat9k-guestshell.17.09.02.SPA.pkg [R0]: /flash/cat9k-lni.17.09.02.SPA.pkg [R1]: /flash/cat9k-lni.17.09.02.SPA.pkg [R0]: /flash/cat9k-rpbase.17.09.02.SPA.pkg [R1]: /flash/cat9k-rpbase.17.09.02.SPA.pkg [R0]: /flash/cat9k-sipbase.17.09.02.SPA.pkg [R1]: /flash/cat9k-sipbase.17.09.02.SPA.pkg [R0]: /flash/cat9k-sipspa.17.09.02.SPA.pkg [R1]: /flash/cat9k-sipspa.17.09.02.SPA.pkg [R0]: /flash/cat9k-srdriver.17.09.02.SPA.pkg [R1]: /flash/cat9k-srdriver.17.09.02.SPA.pkg [R0]: /flash/cat9k-webui.17.09.02.SPA.pkg [R1]: /flash/cat9k-webui.17.09.02.SPA.pkg [R0]: /flash/cat9k-wlc.17.09.02.SPA.pkg [R1]: /flash/cat9k-wlc.17.09.02.SPA.pkg [R0]: /flash/cat9k iosxe.17.09.02.SPA.conf [R1]: /flash/cat9k\_iosxe.17.09.02.SPA.conf [R0]: /flash/cat9k-rpboot.17.09.02.SPA.pkg [R1]: /flash/cat9k-rpboot.17.09.02.SPA.pkg

**Do you want to remove the above files? [y/n]y**

Deleting file /flash/cat9k\_iosxe.17.11.01.SPA.bin ... done. Deleting file /flash/cat9k-cc\_srdriver.17.09.02.SPA.pkg ... done. Deleting file /flash/cat9k-espbase.17.09.02.SPA.pkg ... done. Deleting file /flash/cat9k-guestshell.17.09.02.SPA.pkg ... done. Deleting file /flash/cat9k-lni.17.09.02.SPA.pkg ... done. Deleting file /flash/cat9k-rpbase.17.09.02.SPA.pkg ... done. Deleting file /flash/cat9k-sipbase.17.09.02.SPA.pkg ... done. Deleting file /flash/cat9k-sipspa.17.09.02.SPA.pkg ... done. Deleting file /flash/cat9k-srdriver.17.09.02.SPA.pkg ... done. Deleting file /flash/cat9k-webui.17.09.02.SPA.pkg ... done. Deleting file /flash/cat9k-wlc.17.09.02.SPA.pkg ... done. Deleting file /flash/cat9k iosxe.17.09.02.SPA.conf ... done. Deleting file /flash/cat9k-rpboot.17.09.02.SPA.pkg ... done. Deleting /flash/.images/17.11.01.0.1444.1669767962 ... done. SUCCESS: Files deleted. --- Starting Post Remove Cleanup ---Performing REMOVE\_POSTCHECK on all members Finished Post\_Remove\_Cleanup SUCCESS: install\_remove Wed Jul 24 10:02:36 PDT 2023 Switch# <output truncated>

ステップ **2** 新しいイメージをフラッシュにコピー

### a) **copy tftp:***[[//location]/directory]/filename***flash:**

このコマンドを使用して、TFTP サーバからフラッシュメモリに新しいイメージをコピー します。location は、IP アドレスまたはホスト名です。ファイル名は、ファイル転送に使 用されるディレクトリの相対パスで指定します。新しいイメージを TFTP サーバから使用 する場合は、このステップをスキップしてください。

Switch# **copy tftp://10.8.0.6/image/cat9k\_iosxe.17.12.01.SPA.bin flash:**

```
destination filename [cat9k_iosxe.17.12.01.SPA.bin]?
Accessing tftp://10.8.0.6/image/cat9k_iosxe.17.12.01.SPA.bin...
Loading /cat9k iosxe.17.12.01.SPA.bin from 10.8.0.6 (via GigabitEthernet0/0):
!!!!!!!!!!!!!!!!!!!!!!!!!!!!!!!!!!!!!!!!!!!!!!!!!!!!!!!!!!!!!!!!!!!!!!!!!!!!!!!!!!!!!!!!!
[OK - 601216545 bytes]
```
601216545 bytes copied in 50.649 secs (11870255 bytes/sec)

#### b) **dir flash:**

このコマンドを使用して、イメージがフラッシュに正常にコピーされたことを確認しま す。

Switch# **dir flash:\*.bin**

Directory of flash:/\*.bin

Directory of flash:/

434184 -rw- 601216545 Jul 24 2023 10:18:11 -07:00 cat9k\_iosxe.17.12.01.SPA.bin 11353194496 bytes total (8976625664 bytes free)

ステップ **3** ブート変数を設定

### a) **no boot system**

このコマンドを使用して、ブート変数をリセットします。このコマンドは、起動システム のイメージ指定を削除します。このコマンドを使用しない場合、スイッチは以前に設定さ れたブートイメージを起動する可能性があります。

Switch(config)# **no boot system**

### b) **boot system flash:packages.conf**

このコマンドを使用して、ブート変数を **flash:packages.conf** に設定します。

Switch(config)# **boot system flash:packages.conf**

c) **no boot manual**

スイッチを自動ブートに設定するには、このコマンドを使用します。

Switch(config)# **no boot manual** Switch(config)# **exit**

### d) **write memory**

このコマンドを使用して、ブート設定を保存します。

Switch# **write memory**

e) **show boot**

```
このコマンドを使用して、ブート変数 (packages.conf) と手動ブート設定 (no) を確認し
ます。
```

```
Switch# show boot
Current Boot Variables:
BOOT variable = flash:packages.conf;
```

```
Boot Variables on next reload:
BOOT variable = flash:packages.conf;
Manual Boot = no
Enable Break = yes
Boot Mode = DEVICE
iPXE Timeout = 0
```
## ステップ **4** イメージをフラッシュにインストール

### **install add file activate commit**

このコマンドを使用して、イメージをインストールします。

イメージをフラッシュメモリにコピーした場合は、TFTP サーバ上のソースイメージまたはア クティブスイッチのフラッシュドライブをポイントすることを推奨します。メンバスイッチ (アクティブ以外のスイッチ)のフラッシュドライブまたは USB ドライブにあるイメージを 指定する場合、正確なフラッシュドライブまたは USB ドライブを指定しないとインストール に失敗します。たとえば、イメージがメンバースイッチ 3 のフラッシュドライブ (flash-3) に ある場合、Switch# **install add file flash-3:cat9k\_iosxe.17.12.01.SPA.bin activate commit** のように指定する必要があります。

次の例は、Cisco IOS XE Dublin 17.12.1ソフトウェアイメージをフラッシュメモリにインストー ルした場合の出力を示しています。

Switch# **install add file flash:cat9k\_iosxe.17.12.01.SPA.bin activate commit**

install\_add\_activate\_commit: START Wed Jul 24 10:15:02 PDT 2023

インストール モードでのアップグレード

```
install_add: START Wed Jul 24 10:15:02 PDT 2023
install_add: Adding IMG
--- Starting initial file syncing ---
Copying flash:cat9k_iosxe.17.12.01.SPA.bin from Switch 1 to Switch 1 2
Info: Finished copying to the selected Switch
Finished initial file syncing
--- Starting Add ---
Performing Add on all members
[1] Finished Add package(s) on Switch 1
[2] Finished Add package(s) on Switch 2
Checking status of Add on [1 2]
Add: Passed on [1 2]
Finished Add
Image added. Version: 17.12.01.0
    Warning: ISSU compatibility check failed for 17.12.01.0
install_activate: START Wed Jul 24 10:17:34 PDT 2023
install_activate: Activating IMG
Following packages shall be activated:
/flash/cat9k-cc_srdriver.17.12.01.SPA.pkg
/flash/cat9k-espbase.17.12.01.SPA.pkg
/flash/cat9k-guestshell.17.12.01.SPA.pkg
/flash/cat9k-lni.17.12.01.SPA.pkg
/flash/cat9k-rpbase.17.12.01.SPA.pkg
/flash/cat9k-sipbase.17.12.01.SPA.pkg
/flash/cat9k-sipspa.17.12.01.SPA.pkg
/flash/cat9k-srdriver.17.12.01.SPA.pkg
/flash/cat9k-webui.17.12.01.SPA.pkg
/flash/cat9k-wlc.17.12.01.SPA.pkg
/flash/cat9k-rpboot.17.12.01.SPA.pkg
This operation may require a reload of the system. Do you want to proceed? [y/n]y--- Starting Activate ---
Performing Activate on all members
 [1] Activate package(s) on Switch 1
 [2] Activate package(s) on Switch 2
 [2] Finished Activate on Switch 2
[1] Finished Activate on Switch 1
Checking status of Activate on [1 2]
Activate: Passed on [1 2]
Finished Activate
--- Starting Commit ---
Performing Commit on all members
 [1] Commit package(s) on Switch 1
 [2] Commit package(s) on Switch 2
 [1] Finished Commit on Switch 1
 [2] Finished Commit on Switch 2
Checking status of Commit on [1 2]
Commit: Passed on [1 2]
Finished Commit operation
*Jul 24 10:22:00.934: %IOSXEBOOT-4-BOOTLOADER_UPGRADE: (rp/0): Starting boot preupgrade
*Jul 24 10:22:00.937: %IOSXEBOOT-4-BOOTLOADER_UPGRADE: (rp/0): ### Wed Jul 24 10:22:00
PDT 2023 PLEASE DO NOT POWER CYCLE ### BOOT LOADER UPGRADING
*Jul 24 10:22:50.808: %IOSXEBOOT-4-flashcp: (rp/0): polaris_adelphi_rommon_sb.bin
*Jul 24 10:22:56.093: %IOSXEBOOT-4-BOOTLOADER_UPGRADE: (rp/0): boot loader upgrade
successful
```
SUCCESS: install\_add\_activate\_commit Wed Jul 24 10:22:59 PDT 2023

```
stack-nyqcr3#
Chassis 1 reloading, reason - Reload command
Jul 24 10:23:05.604: %PMAN-5-EXITACTION: F0/0: pvp: Process manager is exiting: reload
fp action requested
Jul 24 10:23:07.295: %PMAN-5-EXITACTION: R0/0: pvp: Process manager is exiting: rp
processes exit with reload switch code
Initializing Hardware......
System Bootstrap, Version 17.12.1r[FC1], RELEASE SOFTWARE (P)
Compiled Wed 02/07/2023 14:36:07.63 by rel
Current ROMMON image : Primary
Last reset cause : SoftwareReload
C9300-48UXM platform with 8388608 Kbytes of main memory
Preparing to autoboot. [Press Ctrl-C to interrupt] 0
boot: attempting to boot from [flash:packages.conf]
boot: reading file packages.conf
#########################################################################################################################################
#########################################################################################################################################
```
Waiting for 120 seconds for other switches to boot

Switch number is 1 All switches in the stack have been discovered. Accelerating discovery <output truncated>

**install addfile activate commit**コマンドを実行した後に、システムは自動的にリロー ドします。システムを手動でリロードする必要はありません。 (注)

### ステップ5 インストールを確認

ソフトウェアのインストールが正常に完了したら、**dir flash:**コマンドを使用して、フラッシュ パーティションに 10 個の新しい .pkg ファイルと 2 つの .conf ファイルがあることを確認しま す。

#### a) **dir flash:\*.pkg**

次に、**dir flash:\*.pkg** コマンドの出力例を示します。

Switch# **dir flash:\*.pkg**

```
Directory of flash:/
75140 -rw- 2012104 Mar 9 2023 09:52:41 -07:00 cat9k-cc_srdriver.17.11.01.SPA.pkg
475141 -rw- 70333380 Mar 9 2023 09:52:44 -07:00 cat9k-espbase.17.11.01.SPA.pkg
475142 -rw- 13256 Mar 9 2023 09:52:44 -07:00 cat9k-guestshell.17.11.01.SPA.pkg
475143 -rw- 349635524 Mar 9 2023 09:52:54 -07:00 cat9k-rpbase.17.11.01.SPA.pkg
475149 -rw- 24248187 Mar 9 2023 09:53:02 -07:00 cat9k-rpboot.17.11.01.SPA.pkg
475144 -rw- 25285572 Mar 9 2023 09:52:55 -07:00 cat9k-sipbase.17.11.01.SPA.pkg
475145 -rw- 20947908 Mar 9 2023 09:52:55 -07:00 cat9k-sipspa.17.11.01.SPA.pkg
475146 -rw- 2962372 Mar 9 2023 09:52:56 -07:00 cat9k-srdriver.17.11.01.SPA.pkg
475147 -rw- 13284288 Mar 9 2023 09:52:56 -07:00 cat9k-webui.17.11.01.SPA.pkg
475148 -rw- 13248 Mar 9 2023 09:52:56 -07:00 cat9k-wlc.17.11.01.SPA.pkg
491524 -rw- 25711568 Jul 24 2023 11:49:33 -07:00 cat9k-cc_srdriver.17.12.01.SPA.pkg
491525 -rw- 78484428 Jul 24 2023 11:49:35 -07:00 cat9k-espbase.17.12.01.SPA.pkg
491526 -rw- 1598412 Jul 24 2023 11:49:35 -07:00 cat9k-guestshell.17.12.01.SPA.pkg
491527 -rw- 404153288 Jul 24 2023 11:49:47 -07:00 cat9k-rpbase.17.12.01.SPA.pkg
491533 -rw- 31657374 Jul 24 2023 11:50:09 -07:00 cat9k-rpboot.17.12.01.SPA.pkg
```
 -rw- 27681740 Jul 24 2023 11:49:48 -07:00 cat9k-sipbase.17.12.01.SPA.pkg -rw- 52224968 Jul 24 2023 11:49:49 -07:00 cat9k-sipspa.17.12.01.SPA.pkg -rw- 31130572 Jul 24 2023 11:49:50 -07:00 cat9k-srdriver.17.12.01.SPA.pkg -rw- 14783432 Jul 24 2023 11:49:51 -07:00 cat9k-webui.17.12.01.SPA.pkg -rw- 9160 Jul 24 2023 11:49:51 -07:00 cat9k-wlc.17.12.01.SPA.pkg

```
11353194496 bytes total (9544245248 bytes free)
Switch#
```
### b) **dir flash:\*.conf**

次に、**dir flash:\*.conf** コマンドの出力例を示します。フラッシュパーティションの 2 つの .conf ファイルが表示されています。

- packages.conf:新しくインストールした .pkg ファイルに書き換えられたファイル
- cat9k\_iosxe.17.12.01.SPA.conf: 新しくインストールした packages.conf ファイルの バックアップコピー

Switch# **dir flash:\*.conf**

Directory of flash:/\*.conf Directory of flash:/

434197 -rw- 7406 Jul 24 2023 10:59:16 -07:00 packages.conf 516098 -rw- 7406 Jul 24 2023 10:58:08 -07:00 cat9k\_iosxe.17.12.01.SPA.conf 11353194496 bytes total (8963174400 bytes free)

## ステップ **6 show version**

イメージが起動したら、このコマンドを使用して新しいイメージのバージョンを確認します。

次の **show version** コマンドの出力例では、デバイスの Cisco IOS XE Dublin 17.12.1 イメージの 情報が表示されています。

Switch# **show version**

Cisco IOS XE Software, Version 17.12.01 Cisco IOS Software [Dublin], Catalyst L3 Switch Software (CAT9K\_IOSXE), Version 17.12.1, RELEASE SOFTWARE (fc1) Technical Support: http://www.cisco.com/techsupport Copyright (c) 1986-2023 by Cisco Systems, Inc. <output truncated>

## インストールモードでのダウングレード

ここでは、あるリリースから別のリリースにインストールモードでダウングレードする手順を 示します。ソフトウェアイメージのダウングレードを実行するには、**boot flash:packages.conf** を使用して IOS を起動する必要があります。

### 始める前に

この手順は、次のダウングレードのシナリオで使用できます。

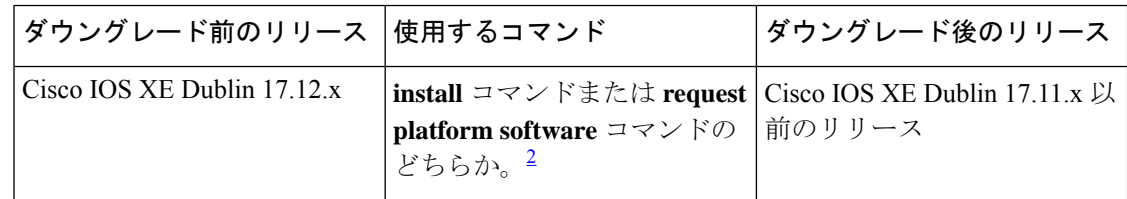

2 **request platform software** コマンドは廃止されました。したがって、CLI には表示された ままになりますが、 **install** コマンドを使用することを推奨します。

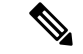

あるリリースを搭載して新しく導入されたスイッチモデルをダウングレードすることはできま せん。新しいスイッチモデルが最初に搭載して導入されたリリースが、そのモデルの最小ソフ トウェアバージョンです。 (注)

このセクションの出力例は、**install** コマンドを使用して Cisco IOS XE Dublin 17.12.1 から Cisco IOS XE Dublin 17.11.1 にダウングレードする場合のものです。

### マイクロコードのダウングレードの前提条件:

Cisco IOSXEGibraltar 16.12.1以降では、本シリーズのUPOEスイッチ(C9300-24U、C9300-48U、 C9300-24UX、C9300-48UXM、C9300-48UN)で IEEE 802.3bt タイプ 3 標準規格をサポートする ために新しいマイクロコードが導入されています。新しいマイクロコードには、一部のリリー スとの下位互換性はありません。そのため、それらのリリースのいずれかにダウングレードす る場合はマイクロコードもダウングレードする必要があります。マイクロコードのダウング レードを実行しないと、ダウングレード後の PoE の機能に影響します。

ダウングレード後のリリースとダウングレードに使用するコマンドに応じて、実行する必要が あるアクションを次の表で確認してください。

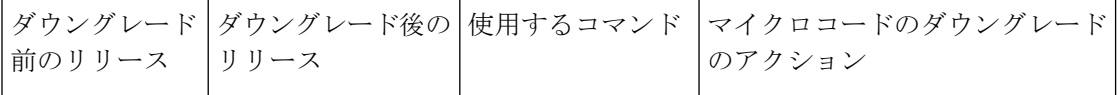

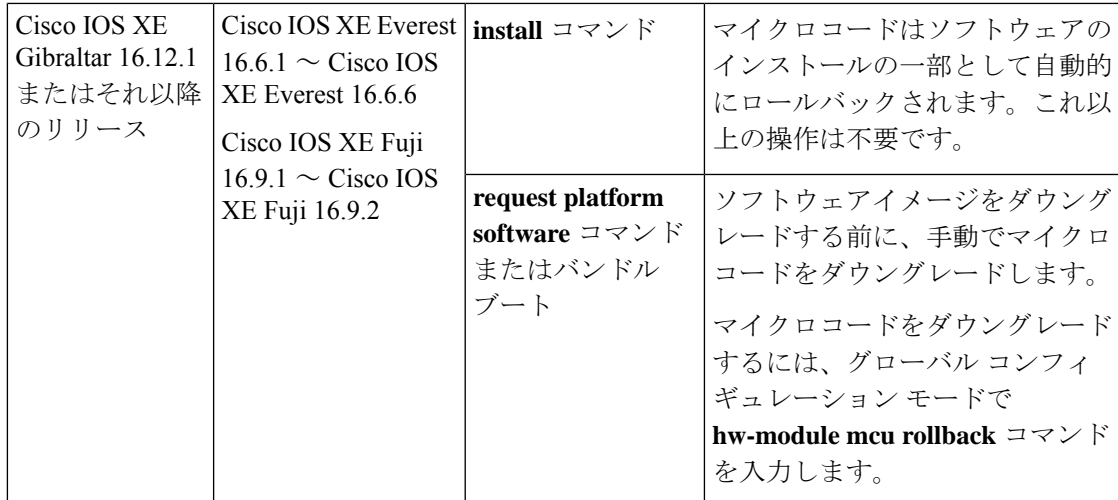

手順

### ステップ1 クリーンアップ

### **install remove inactive**

このコマンドを使用して、容量が不足している場合に古いインストールファイルをクリーン アップし、フラッシュに 1 GB 以上の領域を確保して、新しいイメージを展開します。

次の例は、**install remove inactive** コマンドを使用して未使用のファイルをクリーンアップした 場合の出力を示しています。

#### Switch# **install remove inactive**

install\_remove: START Mon Jul 24 10:34:24 PDT 2023 install\_remove: Removing IMG Cleaning up unnecessary package files No path specified, will use booted path /flash/packages.conf

```
Cleaning /flash
Scanning boot directory for packages ... done.
Preparing packages list to delete ...
[R0]: /flash/packages.conf File is in use, will not delete.
[R1]: /flash/packages.conf File is in use, will not delete.
[R0]: /flash/cat9k-cc_srdriver.17.12.01.SPA.pkg File is in use, will not delete.
[R1]: /flash/cat9k-cc<sup>-</sup>srdriver.17.12.01.SPA.pkg File is in use, will not delete.
[R0]: /flash/cat9k-espbase.17.12.01.SPA.pkg File is in use, will not delete.
[R1]: /flash/cat9k-espbase.17.12.01.SPA.pkg File is in use, will not delete.
[R0]: /flash/cat9k-guestshell.17.12.01.SPA.pkg File is in use, will not delete.
[R1]: /flash/cat9k-guestshell.17.12.01.SPA.pkg File is in use, will not delete.
[R0]: /flash/cat9k-lni.17.12.01.SPA.pkg File is in use, will not delete.
[R1]: /flash/cat9k-lni.17.12.01.SPA.pkg File is in use, will not delete.
[R0]: /flash/cat9k-rpbase.17.12.01.SPA.pkg File is in use, will not delete.
[R1]: /flash/cat9k-rpbase.17.12.01.SPA.pkg File is in use, will not delete.
[R0]: /flash/cat9k-sipbase.17.12.01.SPA.pkg File is in use, will not delete.
[R1]: /flash/cat9k-sipbase.17.12.01.SPA.pkg File is in use, will not delete.
[R0]: /flash/cat9k-sipspa.17.12.01.SPA.pkg File is in use, will not delete.
[R1]: /flash/cat9k-sipspa.17.12.01.SPA.pkg File is in use, will not delete.
[R0]: /flash/cat9k-srdriver.17.12.01.SPA.pkg File is in use, will not delete.
[R1]: /flash/cat9k-srdriver.17.12.01.SPA.pkg File is in use, will not delete.
[R0]: /flash/cat9k-webui.17.12.01.SPA.pkg File is in use, will not delete.
```
[R1]: /flash/cat9k-webui.17.12.01.SPA.pkg File is in use, will not delete. [R0]: /flash/cat9k-wlc.17.12.01.SPA.pkg File is in use, will not delete. [R1]: /flash/cat9k-wlc.17.12.01.SPA.pkg File is in use, will not delete. [R0]: /flash/cat9k iosxe.17.12.01.SPA.conf File is in use, will not delete. [R1]: /flash/cat9k\_iosxe.17.12.01.SPA.conf File is in use, will not delete. [R0]: /flash/cat9k-rpboot.17.12.01.SPA.pkg File is in use, will not delete. [R1]: /flash/cat9k-rpboot.17.12.01.SPA.pkg File is in use, will not delete. The following files will be deleted: [R0]: /flash/cat9k\_iosxe.17.12.01.SPA.bin [R1]: /flash/cat9k iosxe.17.12.01.SPA.bin [R0]: /flash/cat9k-cc\_srdriver.17.09.02.SPA.pkg [R1]: /flash/cat9k-cc srdriver.17.09.02.SPA.pkg [R0]: /flash/cat9k-espbase.17.09.02.SPA.pkg [R1]: /flash/cat9k-espbase.17.09.02.SPA.pkg [R0]: /flash/cat9k-guestshell.17.09.02.SPA.pkg [R1]: /flash/cat9k-guestshell.17.09.02.SPA.pkg [R0]: /flash/cat9k-lni.17.09.02.SPA.pkg [R1]: /flash/cat9k-lni.17.09.02.SPA.pkg [R0]: /flash/cat9k-rpbase.17.09.02.SPA.pkg [R1]: /flash/cat9k-rpbase.17.09.02.SPA.pkg [R0]: /flash/cat9k-sipbase.17.09.02.SPA.pkg [R1]: /flash/cat9k-sipbase.17.09.02.SPA.pkg [R0]: /flash/cat9k-sipspa.17.09.02.SPA.pkg [R1]: /flash/cat9k-sipspa.17.09.02.SPA.pkg [R0]: /flash/cat9k-srdriver.17.09.02.SPA.pkg [R1]: /flash/cat9k-srdriver.17.09.02.SPA.pkg [R0]: /flash/cat9k-webui.17.09.02.SPA.pkg [R1]: /flash/cat9k-webui.17.09.02.SPA.pkg [R0]: /flash/cat9k-wlc.17.09.02.SPA.pkg [R1]: /flash/cat9k-wlc.17.09.02.SPA.pkg [R0]: /flash/cat9k iosxe.17.09.02.SPA.conf [R1]: /flash/cat9k iosxe.17.09.02.SPA.conf [R0]: /flash/cat9k-rpboot.17.09.02.SPA.pkg [R1]: /flash/cat9k-rpboot.17.09.02.SPA.pkg

### **Do you want to remove the above files? [y/n]y**

```
Deleting file /flash/cat9k_iosxe.17.12.01.SPA.bin ... done.
Deleting file /flash/cat9k-cc_srdriver.17.09.02.SPA.pkg ... done.
Deleting file /flash/cat9k-espbase.17.09.02.SPA.pkg ... done.
Deleting file /flash/cat9k-guestshell.17.09.02.SPA.pkg ... done.
Deleting file /flash/cat9k-lni.17.09.02.SPA.pkg ... done.
Deleting file /flash/cat9k-rpbase.17.09.02.SPA.pkg ... done.
Deleting file /flash/cat9k-sipbase.17.09.02.SPA.pkg ... done.
Deleting file /flash/cat9k-sipspa.17.09.02.SPA.pkg ... done.
Deleting file /flash/cat9k-srdriver.17.09.02.SPA.pkg ... done.
Deleting file /flash/cat9k-webui.17.09.02.SPA.pkg ... done.
Deleting file /flash/cat9k-wlc.17.09.02.SPA.pkg ... done.
Deleting file /flash/cat9k_iosxe.17.09.02.SPA.conf ... done.
Deleting file /flash/cat9k-rpboot.17.09.02.SPA.pkg ... done.
Deleting /flash/.images/17.12.01.0.172764.1674613814 ... done.
SUCCESS: Files deleted.
```

```
--- Starting Post Remove Cleanup ---
Performing REMOVE_POSTCHECK on all members
Finished Post_Remove_Cleanup
SUCCESS: install_remove Mon Jul 24 10:34:32 PDT 2023
```
### ステップ **2** 新しいイメージをフラッシュにコピー

a) **copy tftp:***[[//location]/directory]/filename***flash:**

このコマンドを使用して、TFTP サーバからフラッシュメモリに新しいイメージをコピー します。location は、IP アドレスまたはホスト名です。ファイル名は、ファイル転送に使 用されるディレクトリの相対パスで指定します。新しいイメージを TFTP サーバから使用 する場合は、このステップをスキップしてください。

Switch# **copy tftp://10.8.0.6/image/cat9k\_iosxe.17.11.01.SPA.bin flash:** Destination filename [cat9k\_iosxe.17.11.01.SPA.bin]? Accessing tftp://10.8.0.6//cat9k\_iosxe.17.11.01.SPA.bin... Loading /cat9k iosxe.17.11.01.SPA.bin from 10.8.0.6 (via GigabitEthernet0/0): !!!!!!!!!!!!!!!!!!!!!!!!!!!!!!!!!!!!!!!!!!!!!!!!!!!!!!!!!!!!!!!!!!!!!!!!!!!!!!!!!!!!!!!!!!!!!!!!!!!!!!!!!!!!!!!!!!!!!!!!!!!!! [OK - 508584771 bytes] 508584771 bytes copied in 101.005 secs (5035244 bytes/sec)

### b) **dir flash:**

このコマンドを使用して、イメージがフラッシュに正常にコピーされたことを確認しま す。 Switch# **dir flash:\*.bin**

Directory of flash:/\*.bin

Directory of flash:/

434184 -rw- 508584771 Jul 24 2023 13:35:16 -07:00 cat9k\_iosxe.17.11.01.SPA.bin 11353194496 bytes total (9055866880 bytes free)

### ステップ **3** ブート変数を設定

### a) **boot system flash:packages.conf**

このコマンドを使用して、ブート変数を **flash:packages.conf** に設定します。

Switch(config)# **boot system flash:packages.conf**

### b) **no boot manual**

スイッチを自動ブートに設定するには、このコマンドを使用します。

Switch(config)# **no boot manual** Switch(config)# **exit**

### c) **write memory**

このコマンドを使用して、ブート設定を保存します。

Switch# **write memory**

### d) **show boot**

このコマンドを使用して、ブート変数 (packages.conf) と手動ブート設定 (no) を確認し ます。

Switch# **show boot**

Current Boot Variables: BOOT variable = flash:packages.conf;

Boot Variables on next reload: **BOOT variable = flash:packages.conf; Manual Boot = no**

Enable Break = yes Boot Mode = DEVICE iPXE Timeout = 0

### ステップ **4** ソフトウェアイメージをダウングレード

#### **install add file activate commit**

このコマンドを使用して、イメージをインストールします。

イメージをフラッシュメモリにコピーした場合は、TFTP サーバ上のソースイメージまたはア クティブスイッチのフラッシュドライブをポイントすることを推奨します。メンバスイッチ (アクティブ以外のスイッチ)のフラッシュドライブまたは USB ドライブにあるイメージを 指定する場合、正確なフラッシュドライブまたは USB ドライブを指定しないとインストール に失敗します。たとえば、イメージがメンバースイッチ 3 のフラッシュドライブ (flash-3) に ある場合、Switch# **install add file flash-3:cat9k\_iosxe.17.11.01.SPA.bin activate commit** のように指定する必要があります。

次の例では、**install add file activate commit** コマンドを使用して Cisco IOS XE Dublin 17.11.1 ソ フトウェアイメージをフラッシュにインストールしています。

Switch# **install add file flash:cat9k\_iosxe.17.11.01.SPA.bin activate commit**

```
install_add_activate_commit: START Mon Jul 24 10:55:53 PDT 2023
install_add: START Mon Jul 24 10:55:53 PDT 2023
install_add: Adding IMG
[2] Switch 2 Warning!!! Image is being downgraded from 17.12.01.0.1186 to 17.11.01.0.1444.
--- Starting initial file syncing ---
Copying flash:cat9k_iosxe.17.11.01.SPA.bin from Switch 1 to Switch 1 2
Info: Finished copying to the selected Switch
Finished initial file syncing
```

```
--- Starting Add ---
Performing Add on all members
Checking status of Add on [1 2]
Add: Passed on [1 2]
Image added. Version: 17.11.01.0.1444
```
Finished Add

```
install_activate: START Mon Jul 24 10:57:32 PDT 2023
install_activate: Activating IMG
Following packages shall be activated:
/flash/cat9k-cc_srdriver.17.11.01.SPA.pkg
/flash/cat9k-espbase.17.11.01.SPA.pkg
/flash/cat9k-guestshell.17.11.01.SPA.pkg
/flash/cat9k-lni.17.11.01.SPA.pkg
/flash/cat9k-rpbase.17.11.01.SPA.pkg
/flash/cat9k-sipbase.17.11.01.SPA.pkg
/flash/cat9k-sipspa.17.11.01.SPA.pkg
/flash/cat9k-srdriver.17.11.01.SPA.pkg
/flash/cat9k-webui.17.11.01.SPA.pkg
/flash/cat9k-wlc.17.11.01.SPA.pkg
/flash/cat9k-rpboot.17.11.01.SPA.pkg
```
This operation may require a reload of the system. Do you want to proceed?  $[y/n]y$ 

```
--- Starting Activate ---
Performing Activate on all members
 [1] Activate package(s) on Switch 1
 [2] Activate package(s) on Switch 2
```
インストールモードでのダウングレード

```
[2] Finished Activate on Switch 2
 [1] Finished Activate on Switch 1
Checking status of Activate on [1 2]
Activate: Passed on [1 2]
Finished Activate
--- Starting Commit ---
Performing Commit on all members
 [1] Commit package(s) on Switch 1
 [2] Commit package(s) on Switch 2
 [2] Finished Commit on Switch 2
 [1] Finished Commit on Switch 1
Checking status of Commit on [1 2]
Commit: Passed on [1 2]
Finished Commit operation
SUCCESS: install_add_activate_commit Mon Jul 24 11:00:19 PDT 2023
stack-nyqcr3#
Chassis 1 reloading, reason - Reload command
Jul 24 11:00:25.253: %PMAN-5-EXITACTION: F0/0: pvp: Process manager is exiting: reload
fp action requested
Jul 24 11:00:26.878: %PMAN-5-EXITACTION: R0/0: pvp: Process manager is exiting: rp
processes exit with reload switch code
Initializing Hardware......
System Bootstrap, Version 17.12.1r[FC1], RELEASE SOFTWARE (P)
Compiled Wed 02/08/2023 14:36:07.63 by rel
Current ROMMON image : Primary
Last reset cause : SoftwareReload
C9300-48UXM platform with 8388608 Kbytes of main memory
Preparing to autoboot. [Press Ctrl-C to interrupt] 0
boot: attempting to boot from [flash:packages.conf]
boot: reading file packages.conf
#
```
Waiting for 120 seconds for other switches to boot

Switch number is 1

All switches in the stack have been discovered. Accelerating discovery

**install addfile activate commit**コマンドを実行した後に、システムは自動的にリロー ドします。システムを手動でリロードする必要はありません。 (注)

######################################################################################################################################################################## ######################################################################################################################################################################## ########################################################################################################################################################################

ステップ **5** バージョンの確認

### **show version**

イメージが起動したら、このコマンドを使用して新しいイメージのバージョンを確認します。

ソフトウェアイメージをダウングレードしても、ROMMONのバージョンは自動的 にダウングレードされません。更新された状態のままになります。 (注)

次の **show version** コマンドの出力例では、デバイスの Cisco IOS XE Dublin 17.11.1 イメージの 情報が表示されています。

### Switch# **show version**

Cisco IOS XE Software, Version 17.11.01 Cisco IOS Software [Dublin], Catalyst L3 Switch Software (CAT9K IOSXE), Version 17.11.1, RELEASE SOFTWARE (fc1) Technical Support: http://www.cisco.com/techsupport Copyright (c) 1986-2023 by Cisco Systems, Inc. <output truncated>

# フィールドプログラマブルゲートアレイのバージョンの アップグレード

フィールドプログラマブルゲートアレイ(FPGA)は、シスコスイッチ上に存在するプログラ マブル メモリ デバイスの一種です。これらは、特定の専用機能の作成を可能にする再設定可 能な論理回線です。

現在の FPGA バージョンを確認するには、ROMMON モードで **version -v** コマンドを入力しま す。

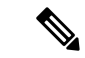

(注)

- すべてのソフトウェアリリースでFPGAのバージョンが変更されるわけではありません。
	- バージョンの変更は、通常のソフトウェアアップグレードの一部として行われ、他に追加 の手順を実行する必要はありません。

翻訳について

このドキュメントは、米国シスコ発行ドキュメントの参考和訳です。リンク情報につきましては 、日本語版掲載時点で、英語版にアップデートがあり、リンク先のページが移動/変更されている 場合がありますことをご了承ください。あくまでも参考和訳となりますので、正式な内容につい ては米国サイトのドキュメントを参照ください。